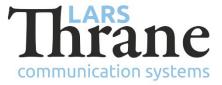

## LT-3100 SW v1.14 Release Notes

### **Product Identification**

| Product Name:          | LT-3100 Satellite Communications System |                |  |
|------------------------|-----------------------------------------|----------------|--|
| Unit and Part Numbers: | LT-3110 Control Unit                    | P/N: 51-100987 |  |
|                        | LT-3120 Handset                         | P/N: 51-100988 |  |
|                        | LT-3121 Cradle                          | P/N: 51-101181 |  |
|                        | LT-3130 Antenna Unit                    | P/N: 51-100989 |  |

# **SW Identification**

| SW Part Number: | 71-101301                              |                    |             |
|-----------------|----------------------------------------|--------------------|-------------|
| SW Version:     | 1.14R Build Number:                    | 0003               |             |
| Release Date:   | 23. August 2022                        |                    |             |
| SW Update:      | ⊠ Optional                             | $\Box$ Recommended | □ Mandatory |
| File Name:      | LT-3100-v1.14R-0003.lt                 | ti File size:      | 41.7 MB     |
| Checksum (MD5): | f25883bed0d0685ec913d7df03fa6d8d       |                    |             |
| Downloads:      | https://www.thrane.eu/lt-3100-iridium/ |                    |             |
| Contact:        | support@thrane.eu                      |                    |             |

## **New Features**

• NA

# Changes

• NA

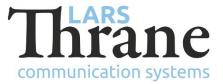

### Fixes

Crew Calling

Crew Calling numbers 698 and 2888 was not handled correctly in the LT-3100 System PBX. Both numbers are now passed through in the dial plan correctly. Correct Crew Calling dialing:

- 698 + <country code> + <phone number>
- o 2888 + <country code> + <phone number>
- o 698698 (Crew Calling Platform)
- Pivotel Voicemail

Pivotel Voicemail number 121 are now passed through in the dial plan.

• LT-3120 Handset outgoing line not available

If updating the LT-3100 software to v1.13 from any previously released software and an external SIP client is configured, then the outgoing line for the LT-3120 Handset is removed. Hereafter, it will not be possible to initiate or receive a call via the handset. Update to software v1.14 (this software) and the outgoing line will be configured for the handset again.

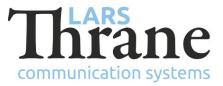

### SW Update Procedure

Follow this procedure to upload new software to the LT-3100 system:

- 1) Connect the LT-3110 Control Unit directly to a PC using an Ethernet cable, or connect the LT-3110 Control Unit to a Local Area Network (LAN), where a PC is connected.
- 2) Identify the IP address that is assigned to the LT-3110 Control Unit. The IP address can be read out from the UI Display interface (Menu -> System -> Network: IP Address). The IP address is valid if the 'Link Status' is showing 'Up'. The IP address is assigned dynamically by a DHCP server (default).
- 3) From the PC, start a browser (e.g. Microsoft Edge, Explorer, or Chrome) and type in the IP address, which was identified in the LT-3110 Control Unit (e.g. 169.254.1.1).
- 4) The browser might show you a warning about an invalid web server certificate. Make sure, that you have typed in the correct IP address.
- 5) Press 'Details' and you will be presented for an extended page view (including a link), which will direct you to the LT-3100 System dashboard 'Go on to the webpage (Not recommended)'. You will now see the LT-3100 system dashboard (default login username: admin / password: admin).
- 6) Select the 'Software update' webpage and click the 'Browse...' button to select the LT-3100 system file, which must be uploaded to the system. The LT-3100 software image has the following filename (example): LT-3100-v1.14R-0003.lti
- 7) Finally click the 'Upload' button to start the upload of the new software image. The upload and installation of the software image will take a few minutes. Progress bars can be monitored on the software update web page, while the software update is on-going.
- 8) The LT-3100 system will reboot, once the software image is installed in both the control unit and antenna unit.